# Учнівський квиток

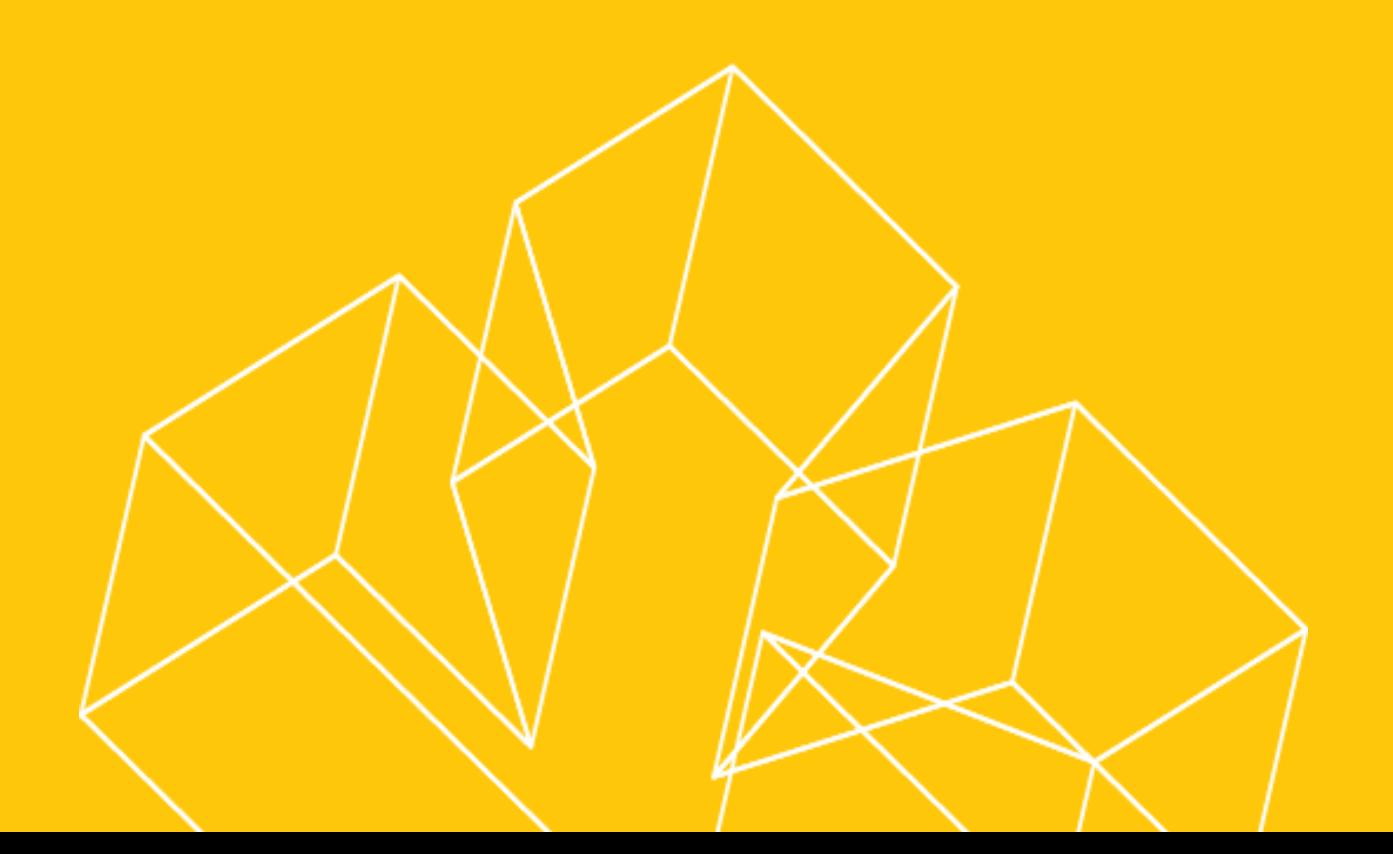

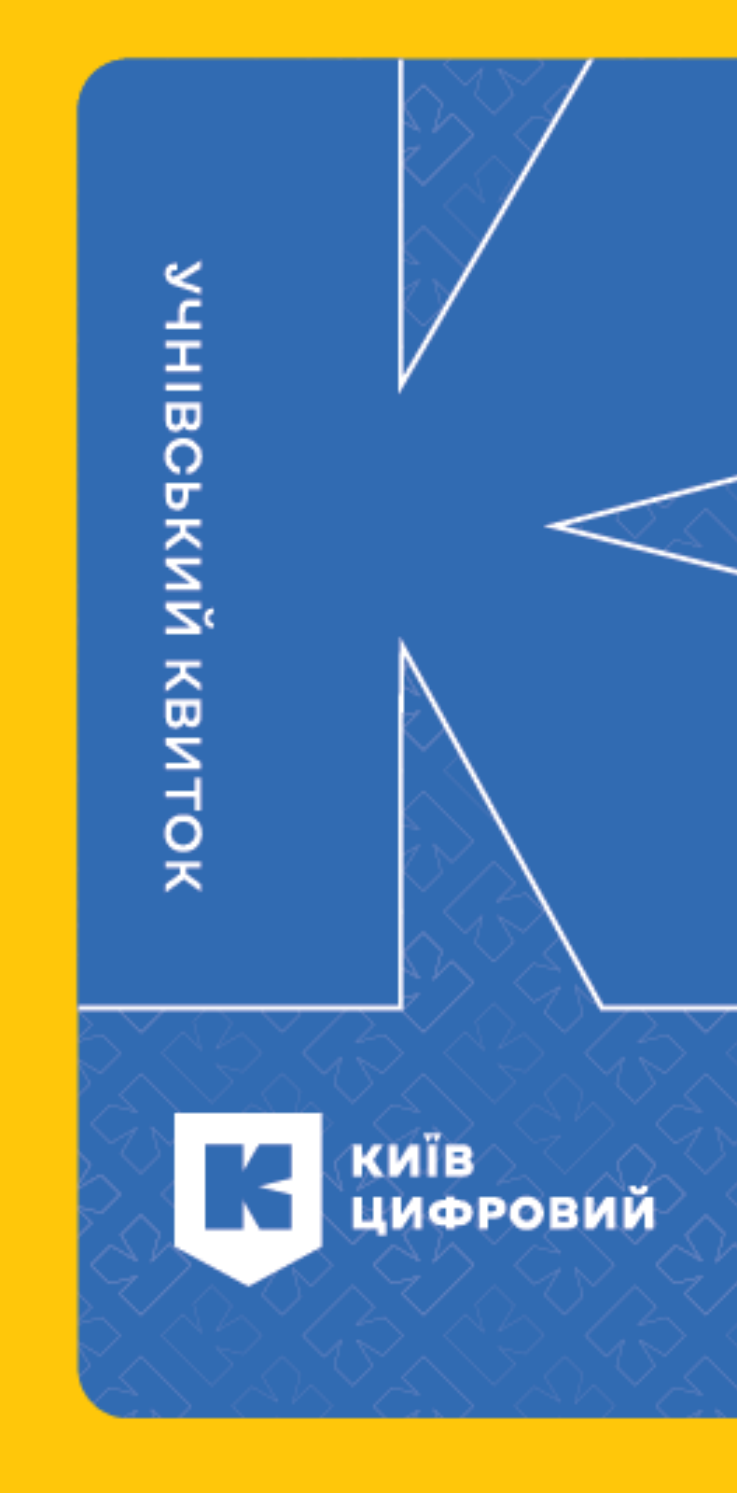

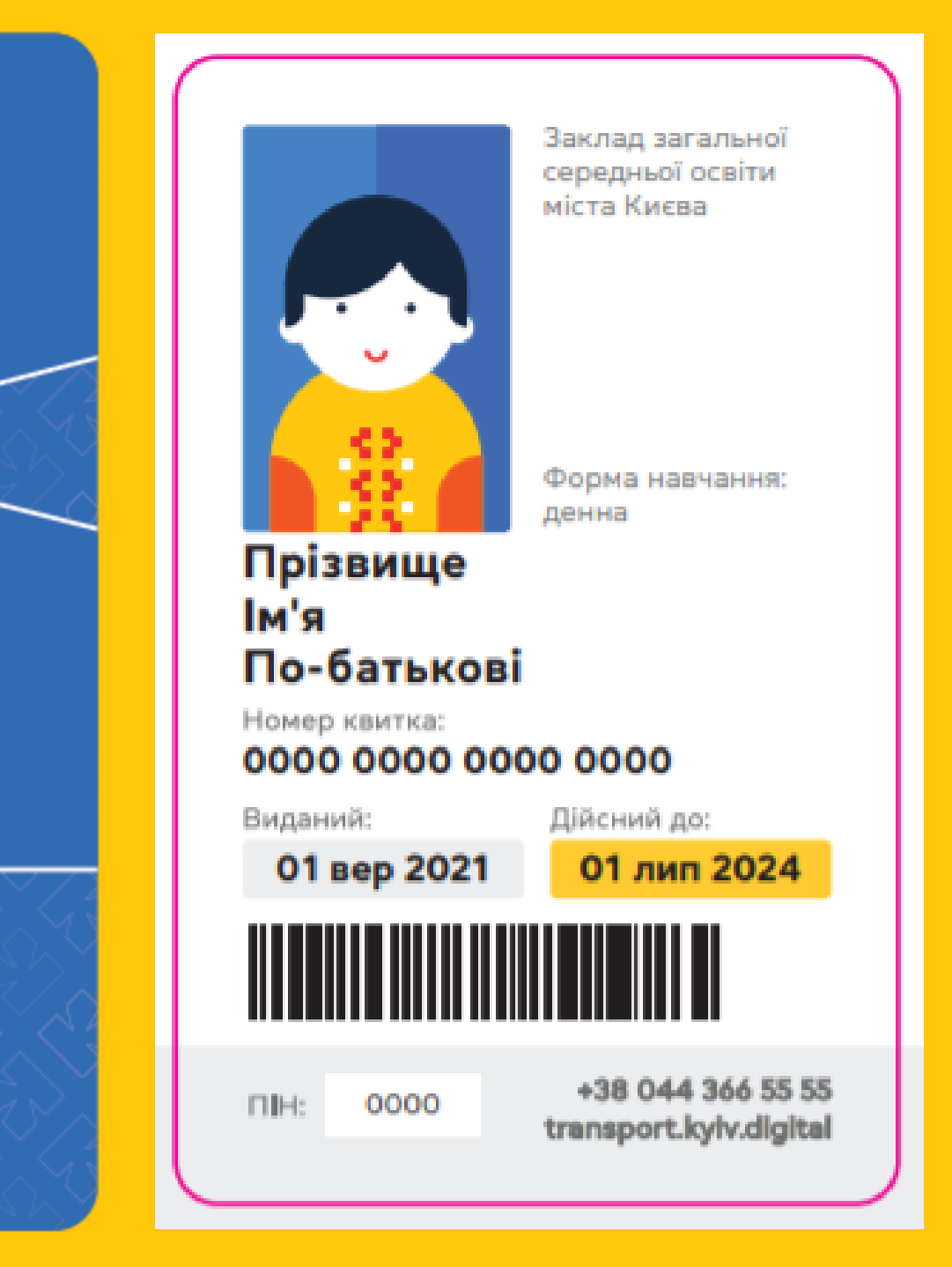

## Першим кроком замовлення електронного учнівського квитка є реєстрація батьків. При першому вході у Систему натисніть "Реєстрація нового користувача"

Відповідно до п. 6 розпорядження виконавчого органу Київської міської ради (Київської міської державної адміністрації) від 26.10.2018 № 1934 «Про введення в дослідну експлуатацію автоматизованої системи обліку оплати проїзду в міському пасажирському транспорті міста Києва незалежно від форм власності» (у редакції розпорядження КМДА від 25.06.2021 № 1466) на період дослідної експлуатації АСОП міста Києва право на одержання транспортних послуг у міському пасажирському транспорті надається пасажиру на підставі учнівського квитка, виданого закладом освіти до 31.12.2022.

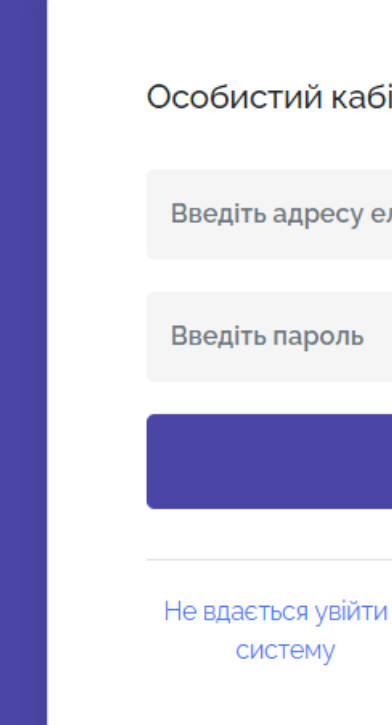

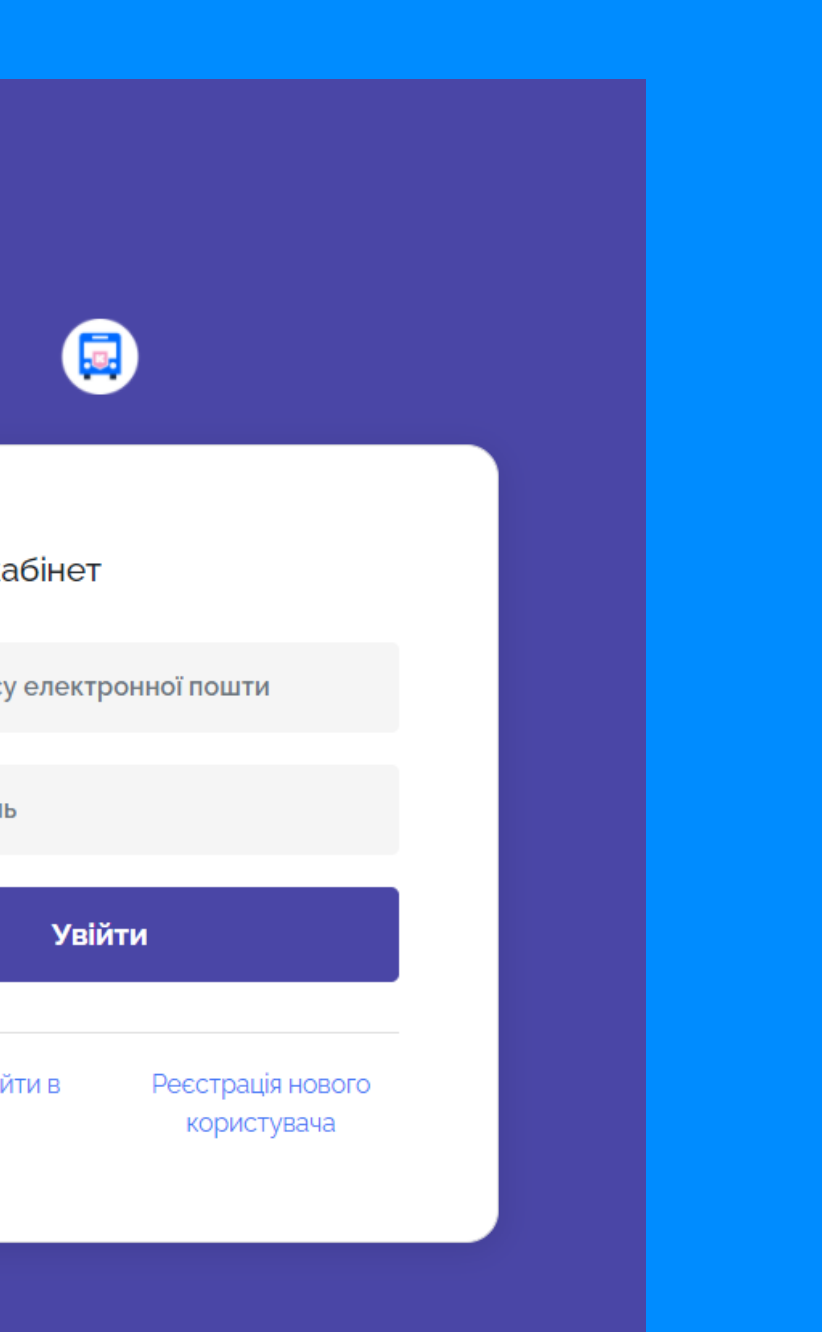

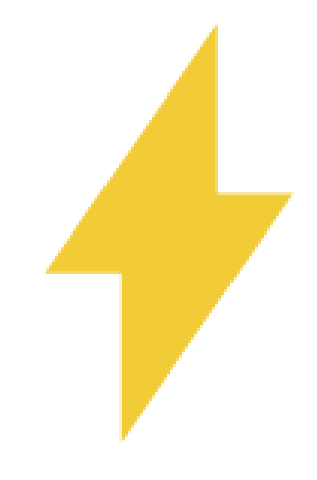

### Заповніть поля анкети. Ознайомтесь зі згодою на обробку персональних даних та договором оферти поставивши відмітки про згоду (галочки).

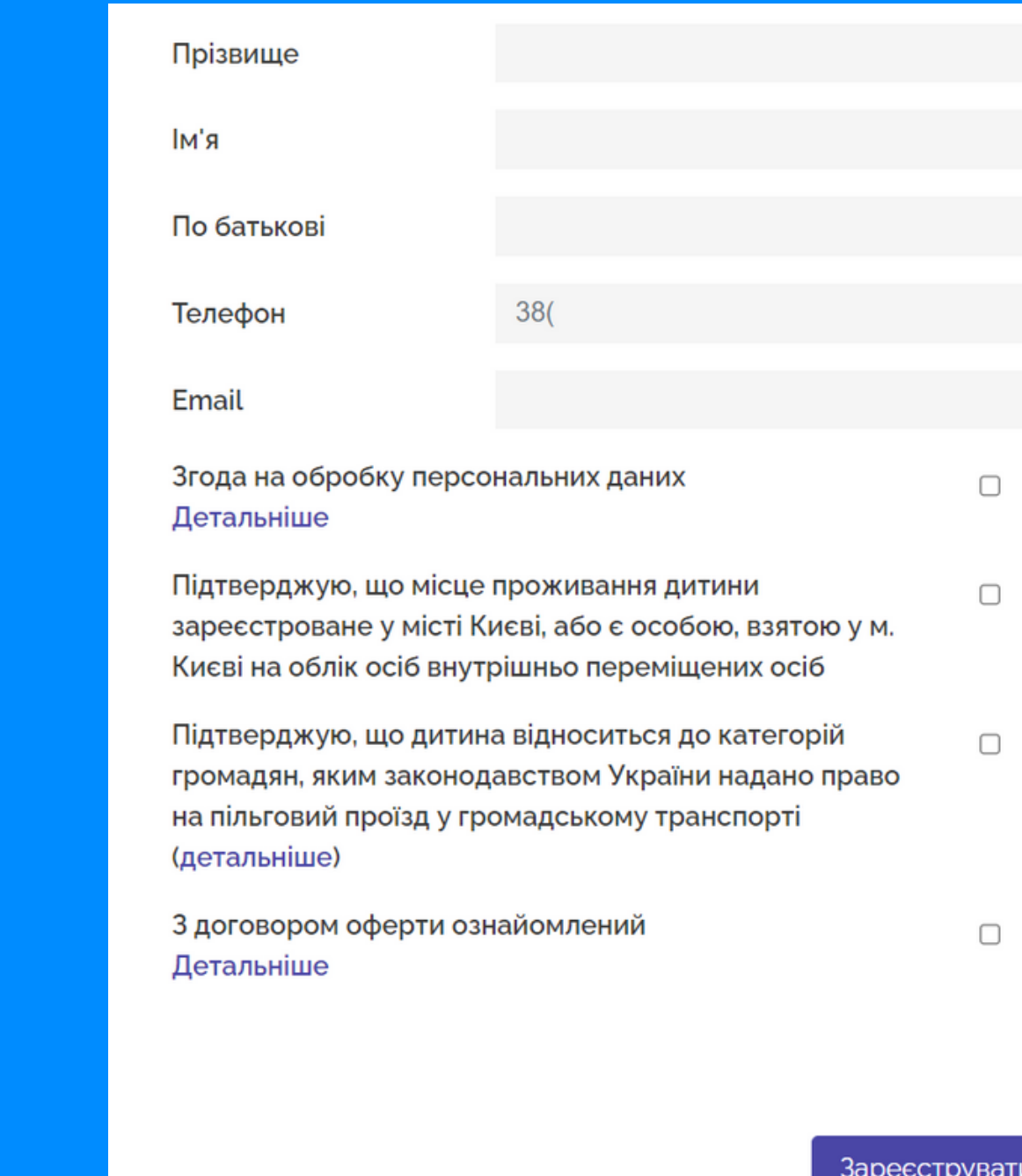

За міською програмою "Турбота. Назустріч киянам" на 2019 - 2021 роки, право безоплатного проїзду мають школярі

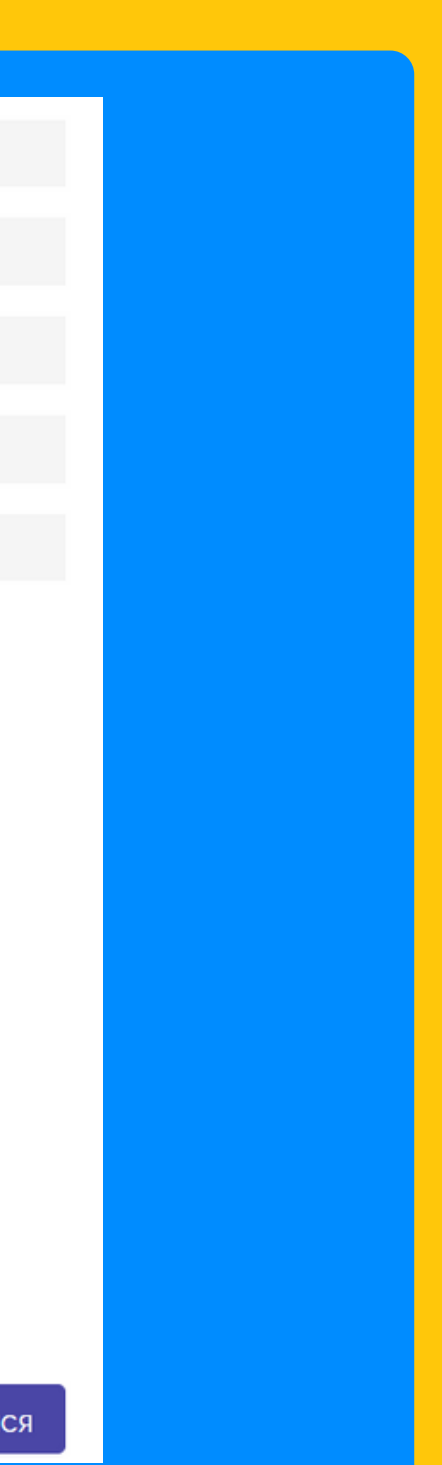

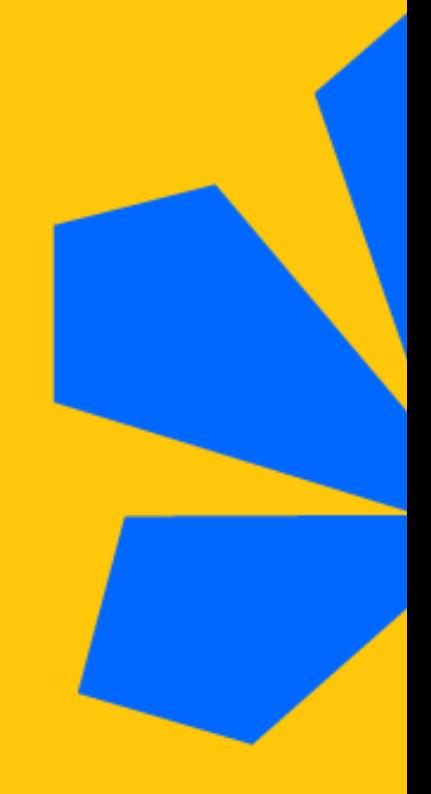

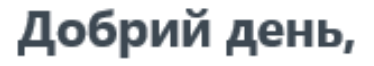

Вас було зареєстровано

Ваш логін:

Ваш пароль:

Підтвердити email

Після реєстрації на електронну пошту надійде повідомлення для підтвердження реєстраційних даних

Необхідно підтвердити дані та перейти до особистого кабінету

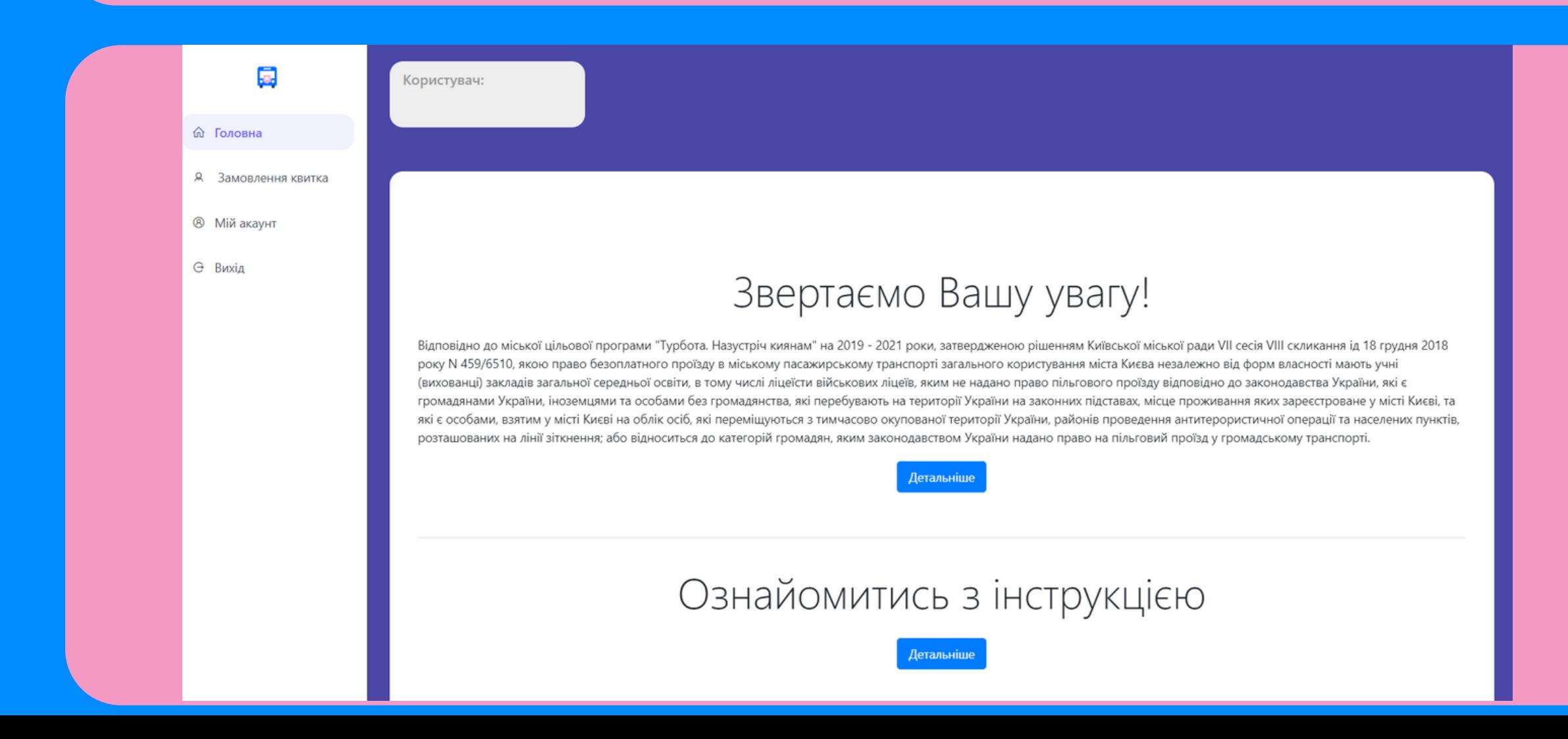

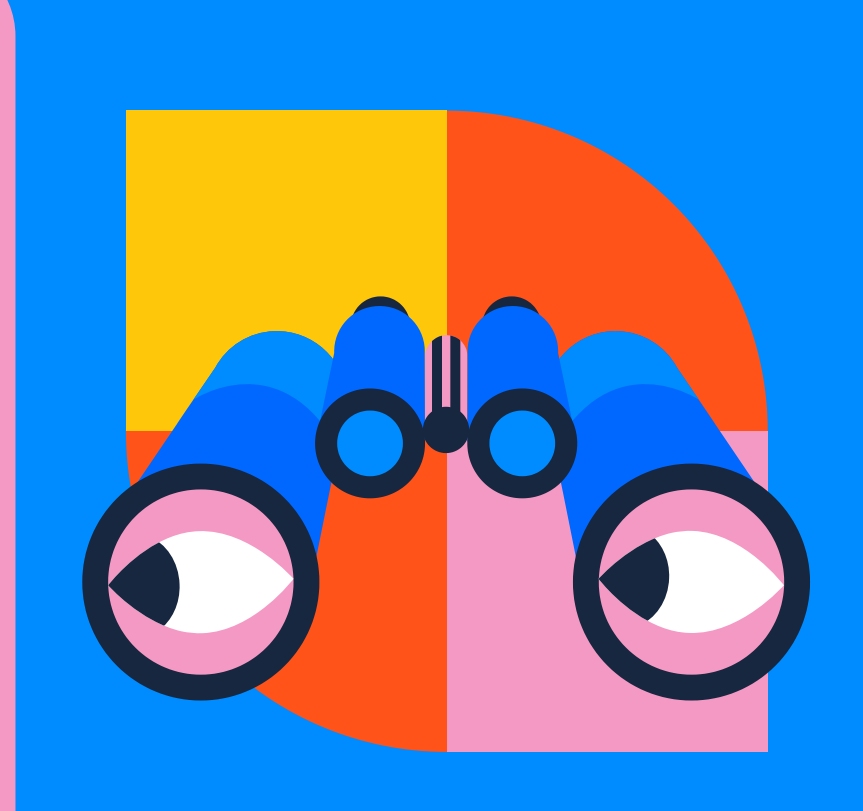

### Система формує картку для пошуку даних дитини у базі. Заповніть поля пошуку

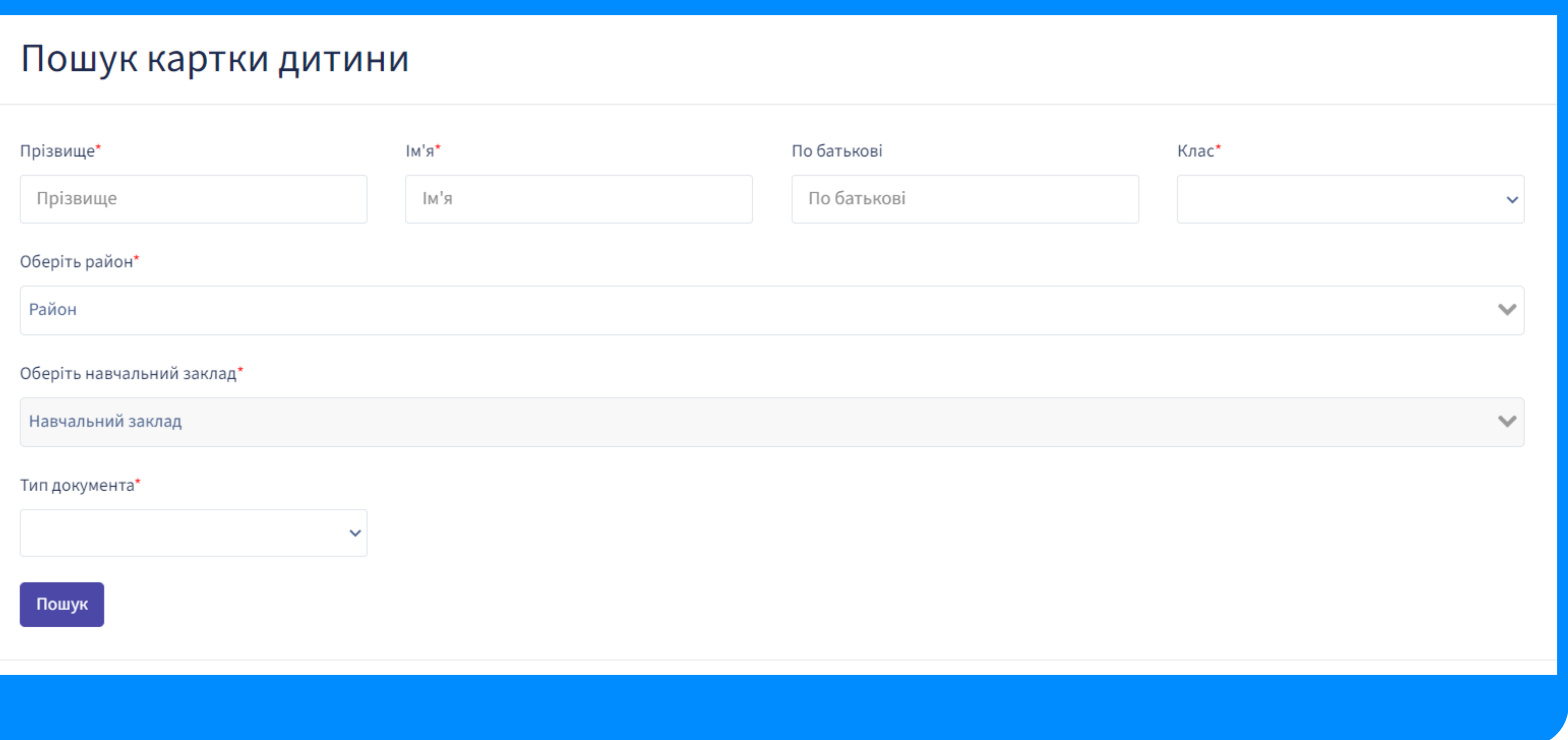

Зверніть увагу, якщо в ПІБ дитини присутній апостроф, Система може не знайти дані дитини. Спробуйте змінити мову при введені апострофу та повторіть спробу.

Якщо дані дитини є в Системі та підтверджено місце реєстрації або пільгу, "прив'яжіть" картку дитини до свого акаунту, натиснувши кнопку "прив'язати карточку дитини"

Результат пошуку

**ПІБ:** 

Навчальний заклад:

Документ:

Прив'язати карточку дитини

Закрити

Якщо дані дитини відсутні, Система повідомляє про необхідність написати запит на електронну адресу закладу загальної середньої освіти, в якому навчається дитина, або звернутися до технічної підтримки

# Результат пошуку

Облікові дані дитини відсутні, перевірте будь ласка, ще раз або зверніться до навчального закладу. У зверненні вкажіть ПІБ дитини, клас, дату народження, серію та номер документа.

### Електронна пошта закладу освіти

Якщо потребуєте технічної підтримки, напишіть на електронну адресу support.children@kyivcity.gov.ua

Закрити

### @kmda.gov.ua

Якщо місце реєстрації дитини або пільгу не підтверджено Системою, електронний носій учнівського квитка не зможе забезпечити безоплатний проїзд, проте може використовуватися як транспортна картка

### Результат пошуку

На жаль, система не знайшла в Реєстрі підтвердження реєстрації дитини в м. Київ або іншої пільги, що надає право безоплатного проїзду. Через це електронний учнівський не зможе надати право на безоплатний проїзд, втім може використовуватись, як транспортна картка.

 $\Box$  Даю згоду на друк електронного носія учнівського квитка, який не надає право безоплатного проїзду та транспортний ресурс на якому необхідно поповнювати за власні кошти. Ви можете отримати карту з оплачуваним проїздом

\*Для підтвердження реєстрації місяця проживання дитини в М. Києві необхідно звернутися до Центру надання адміністративних послуг (ЦНАП) https://kyivcnap.gov.ua/OneStopShops.

\*\*Для підтвердження іншої пільги щодо права безкоштовного проїзду, наданої законом, необхідно надати підтверджуючий документ до закладу загальної середньої освіти, в якому навчається дитина: g-154@i.ua Після пітвердження права на безоплатний проїзд виданий електронний учнівський надасть можливість безоплатного проїзду без його заміни на інший та без додаткової оплати. Для цього Вам необхідно звернутися до КП ГІОЦ на електронну адресу support.children@kyivcity.gov.ua з повідомленням про підтвердження пільги.

Ви можете завантажити/замінити фото дитини, натиснувши на правому верхньому куті фото, або переглянути фото замовлення електронного учнівського квитка

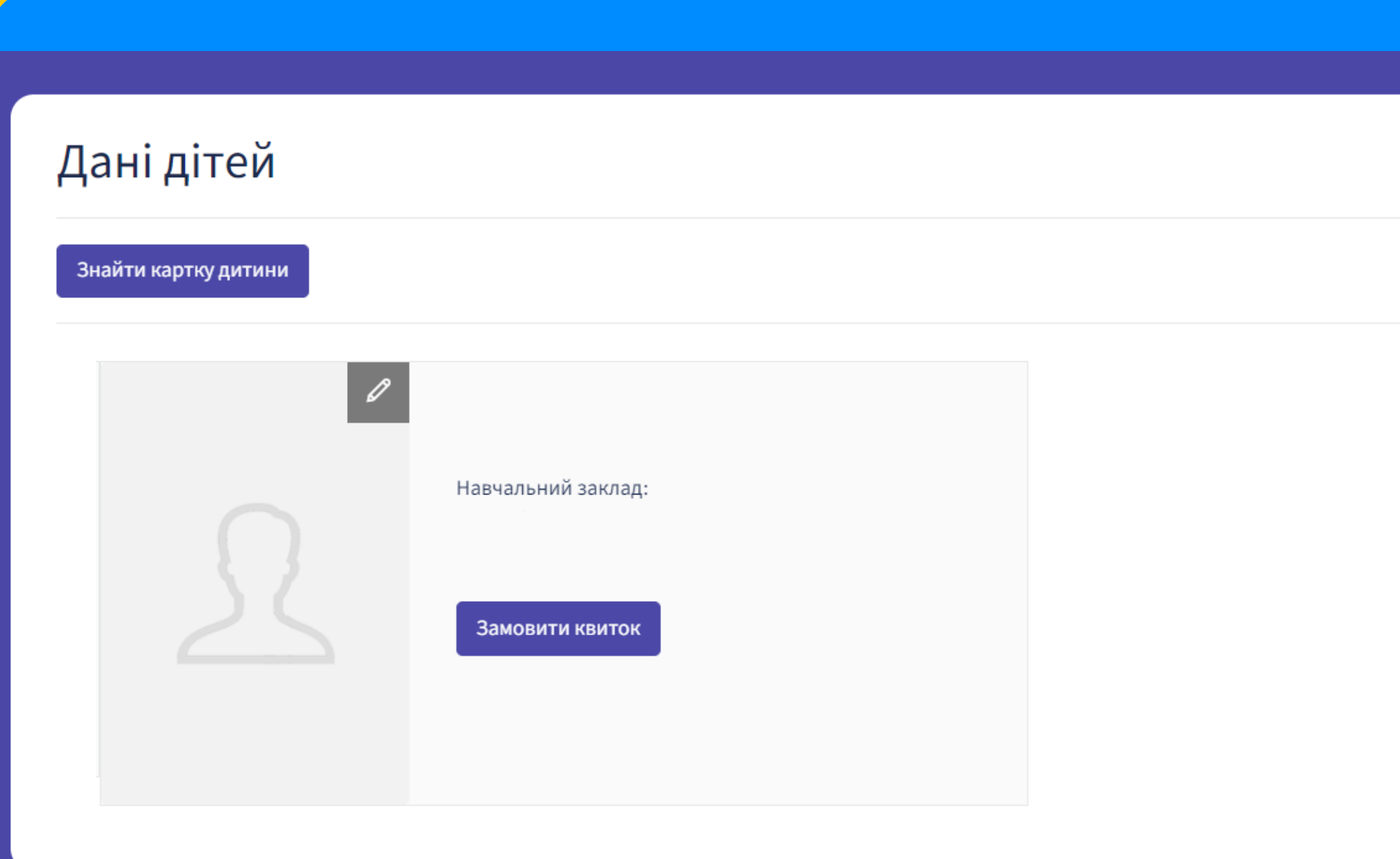

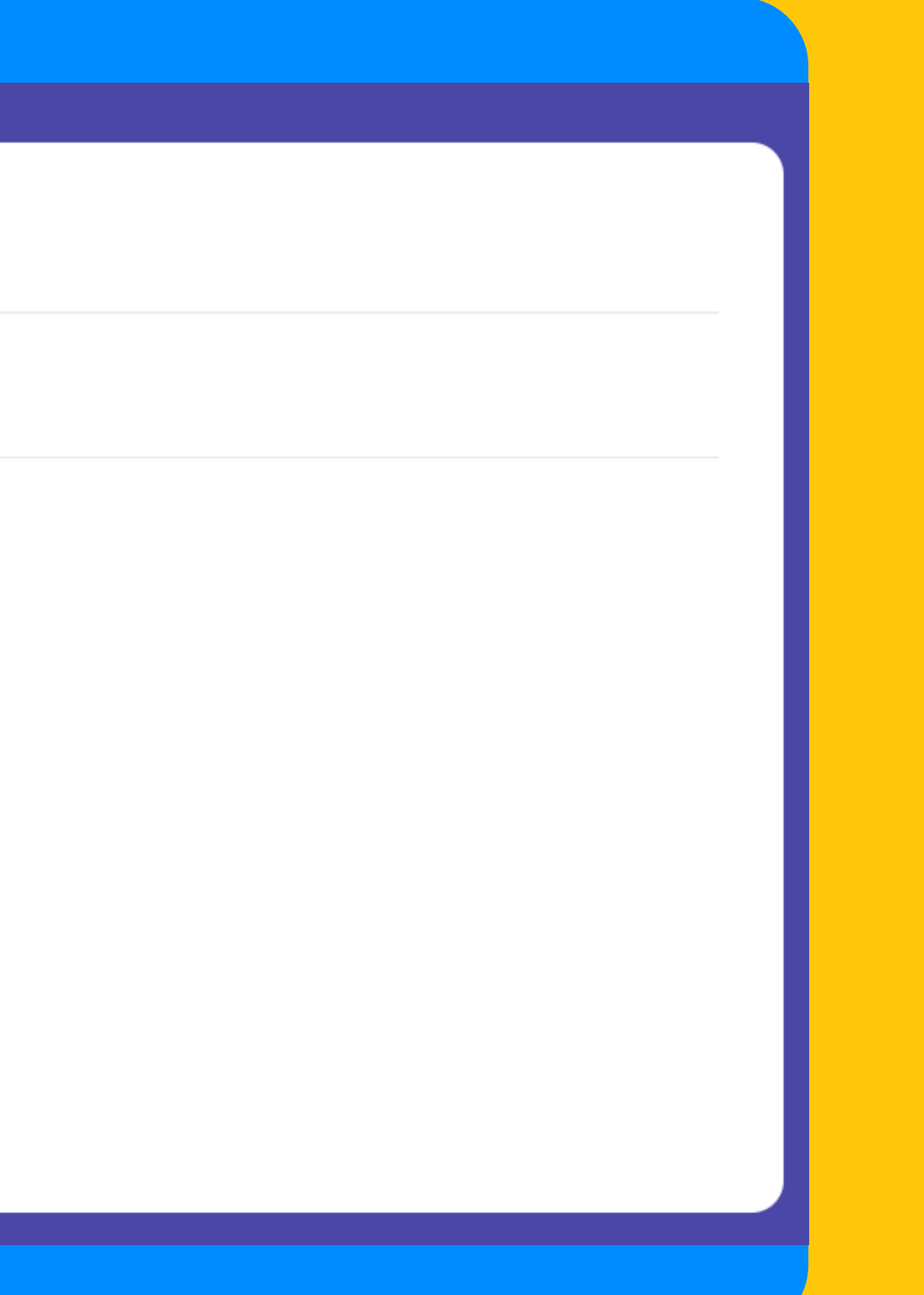

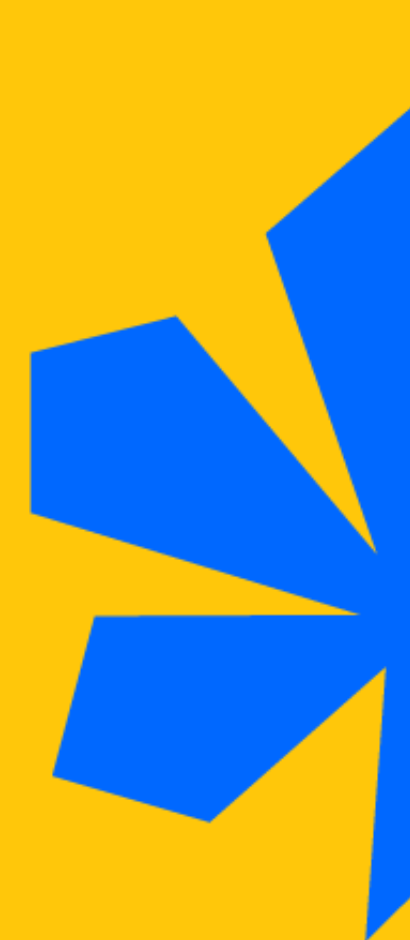

### Наступним кроком процедури замовлення електронного учнівського квитка є підтвердження замовлення

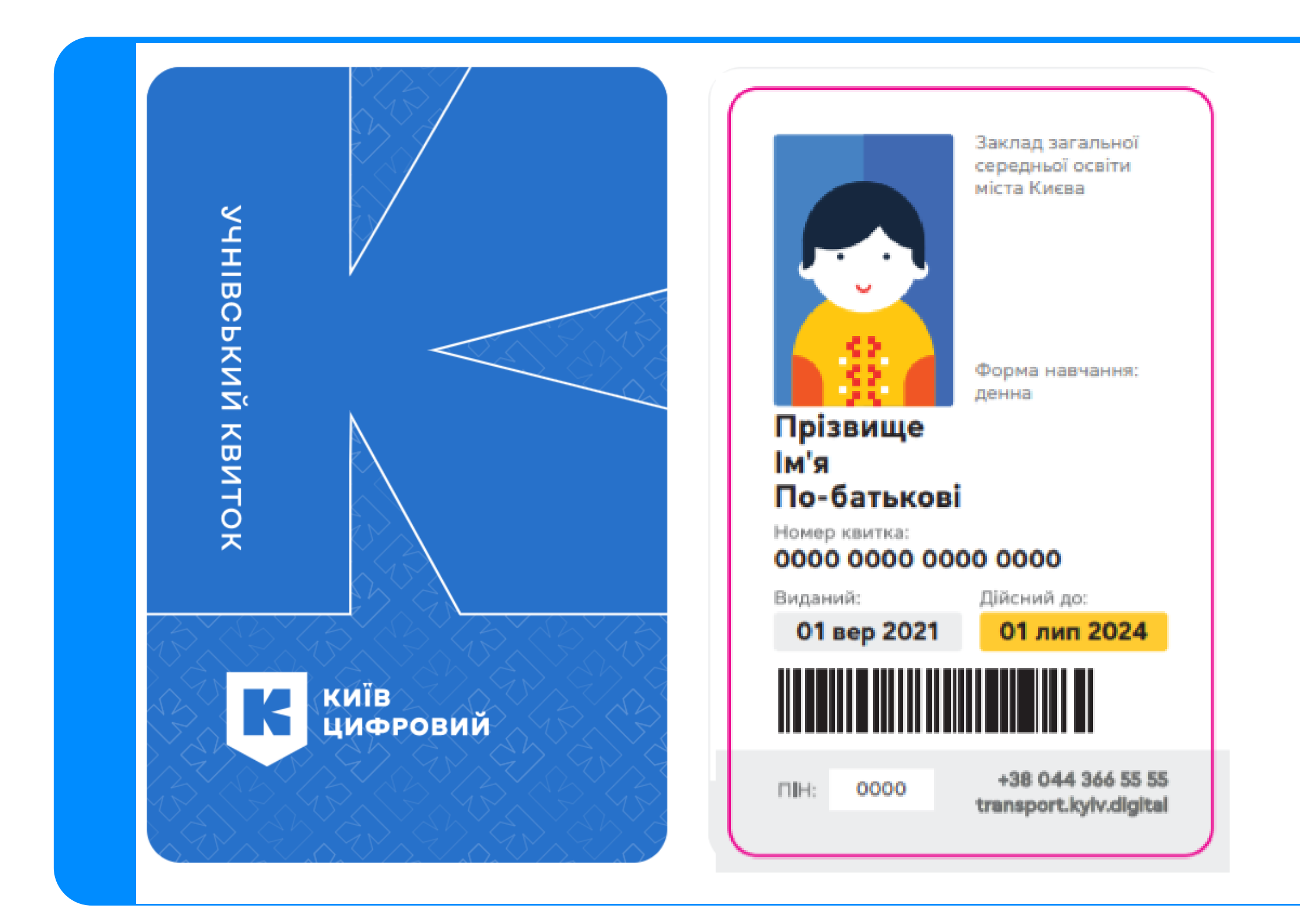

⊘ Підтвердити замовлення

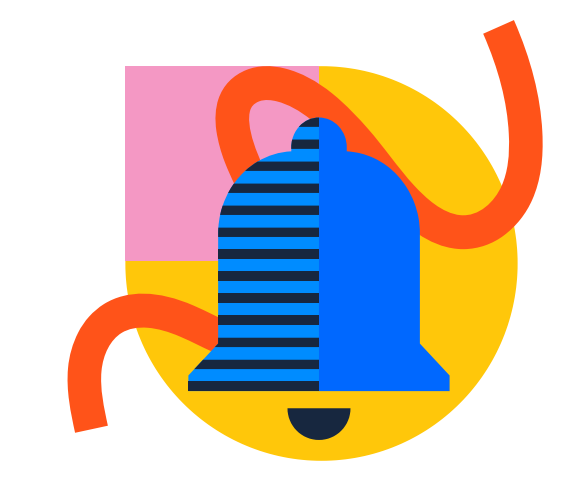

### Підтверджене замовлення необхідно оплатити онлайн або в банківській установі. Для отримання рахунку на сплату потрібно натиснути кнопку «Отримати рахунок»

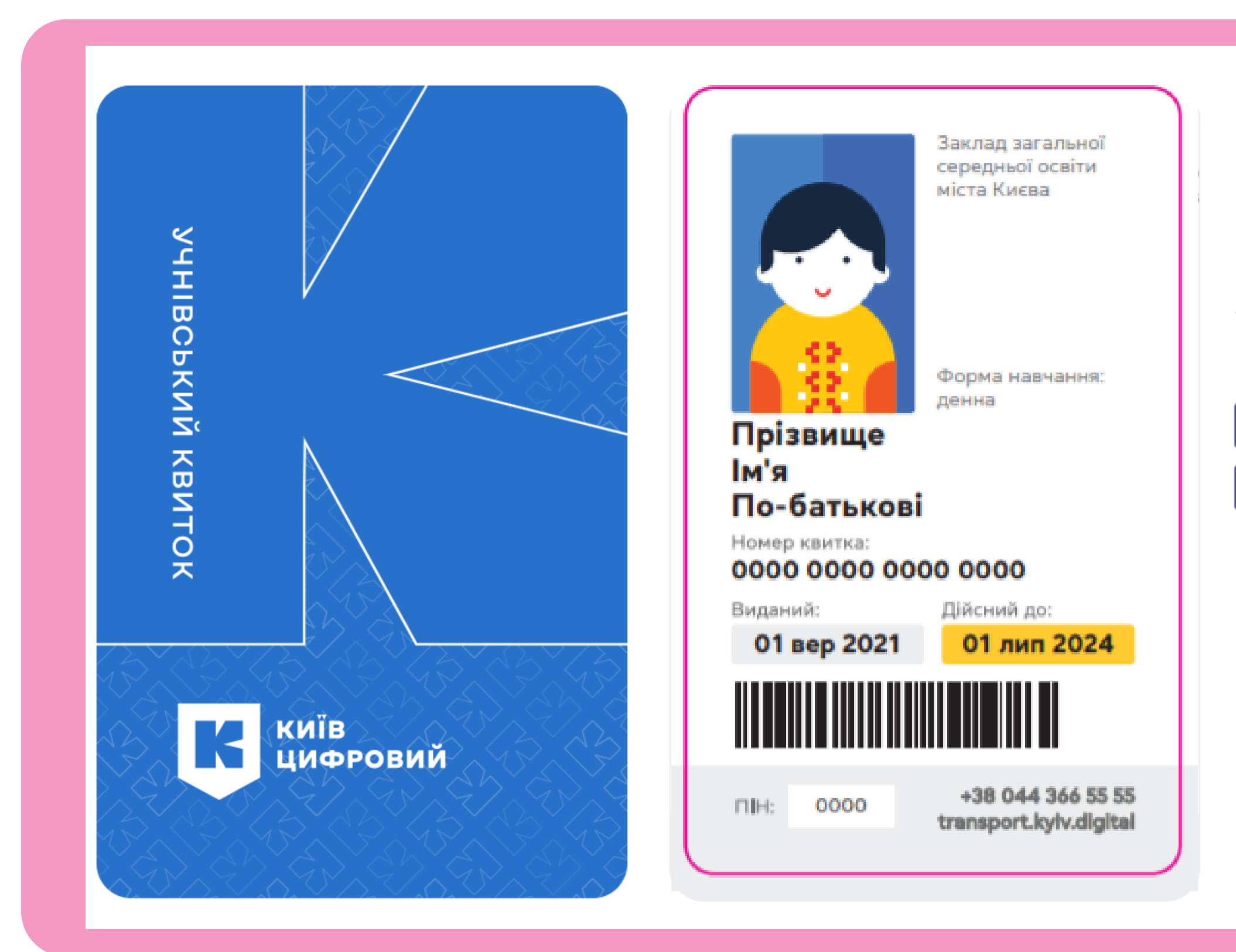

### Замовлення необхідно оплатити

Ціна: 55 грн

**E Оплатити онлайн** 

■ Отримати рахунок

## За необхідності екранну форму рахунку на сплату можна роздрукувати, натиснувши кнопку «Друкувати»

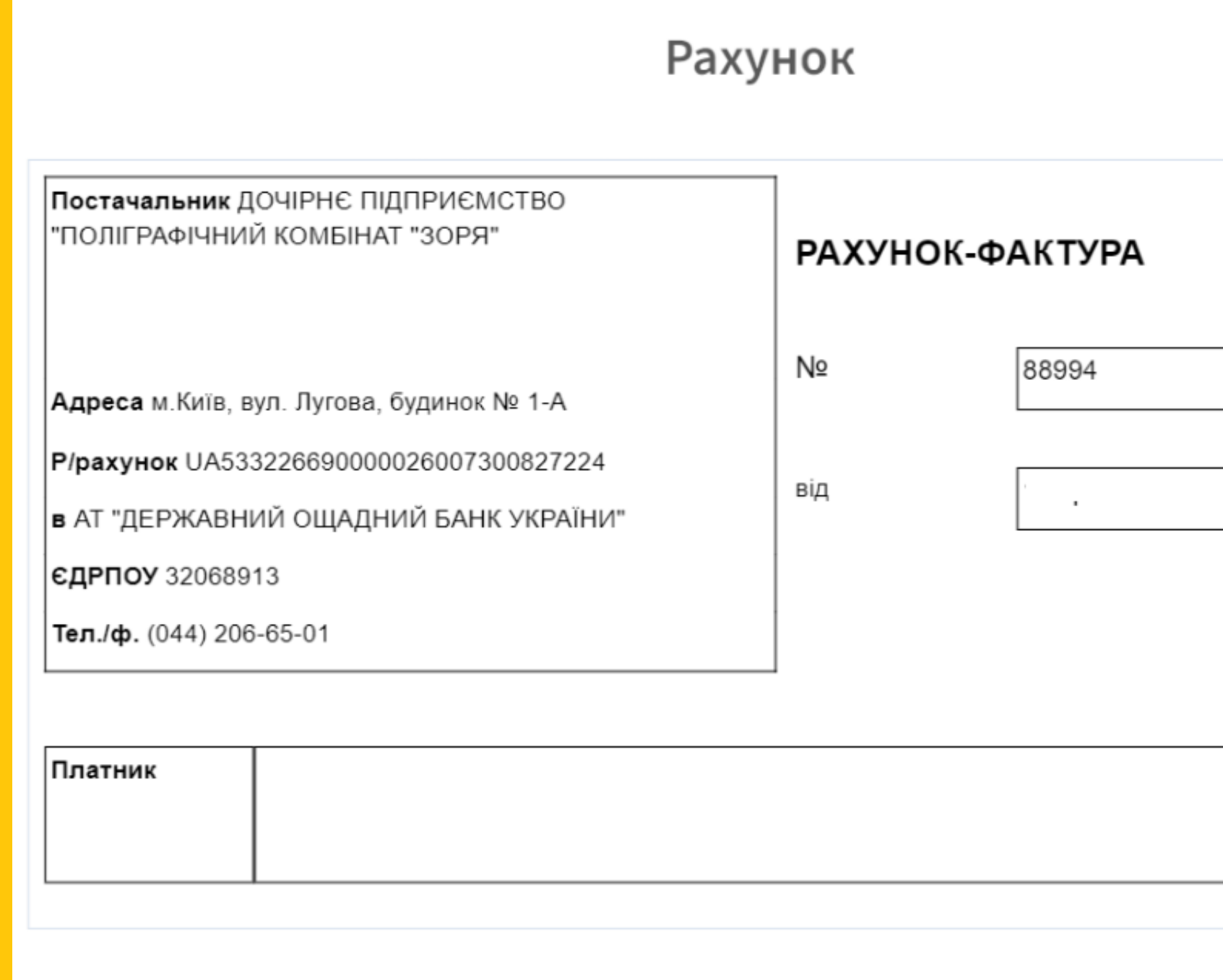

Друкувати

Закрити

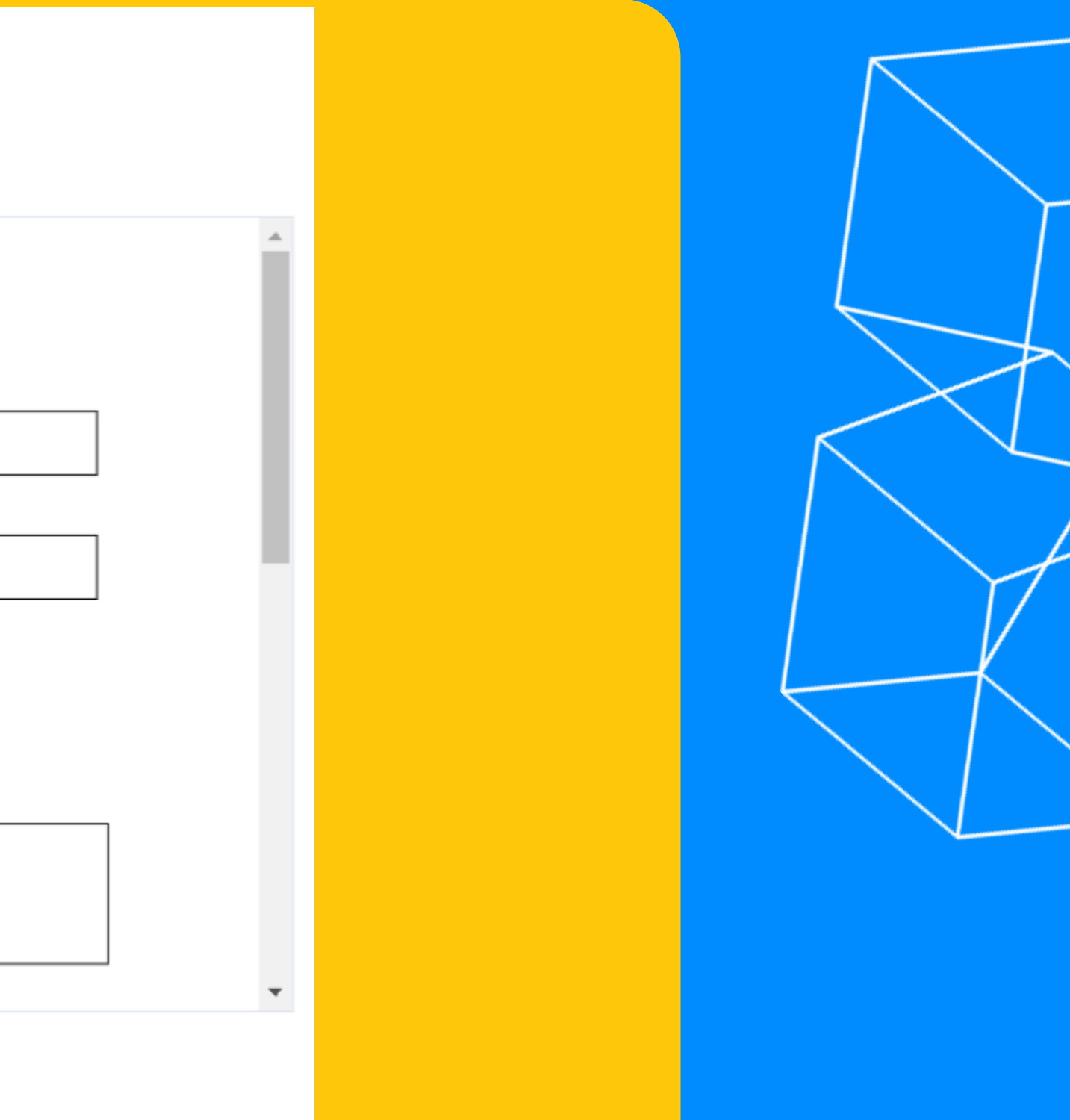

Батьки можуть відстежувати статус замовлення в картці дитини. Про виконання замовлення електронного учнівського квитка Система повідомить персональним листом на вказану при реєстрації електронну адресу

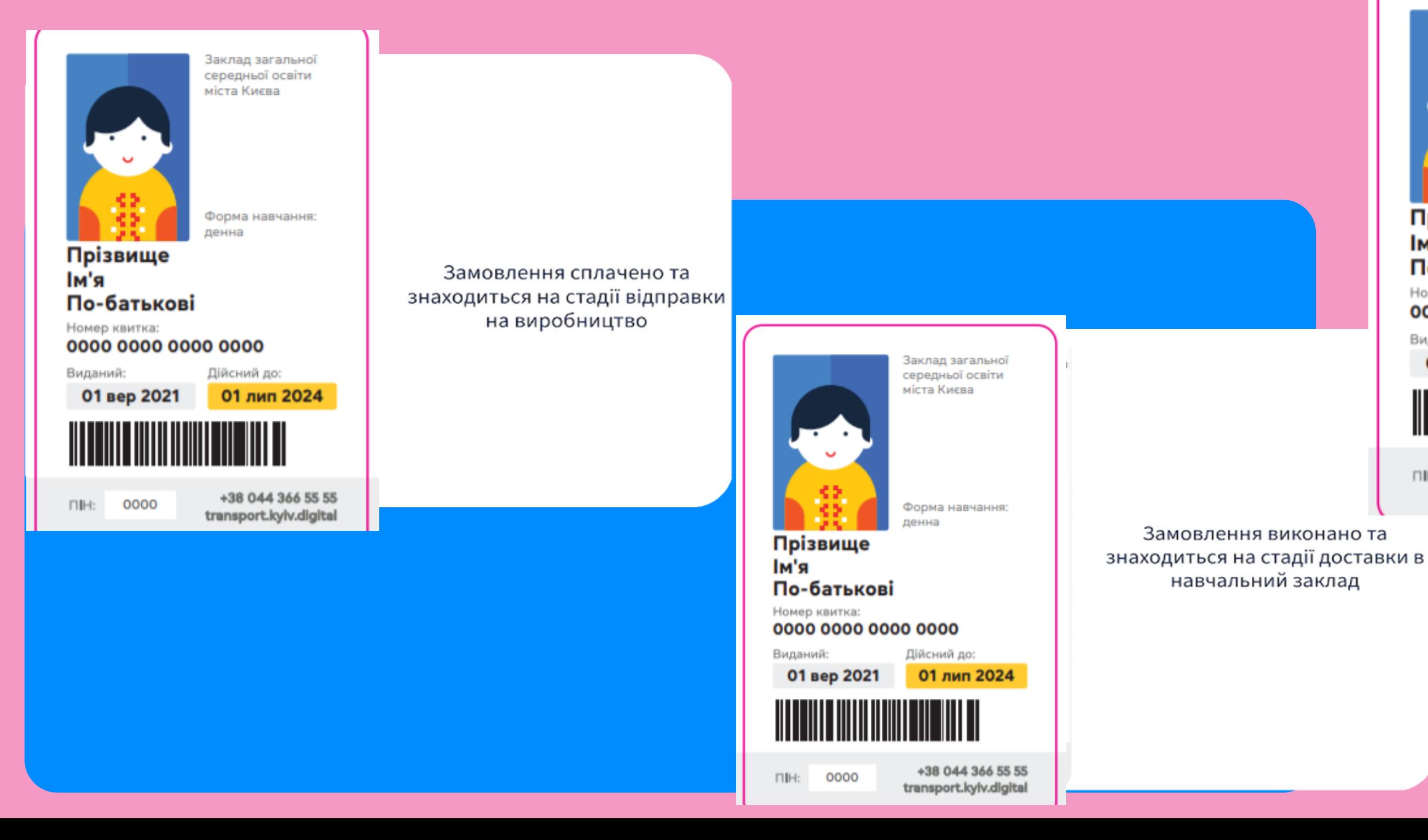

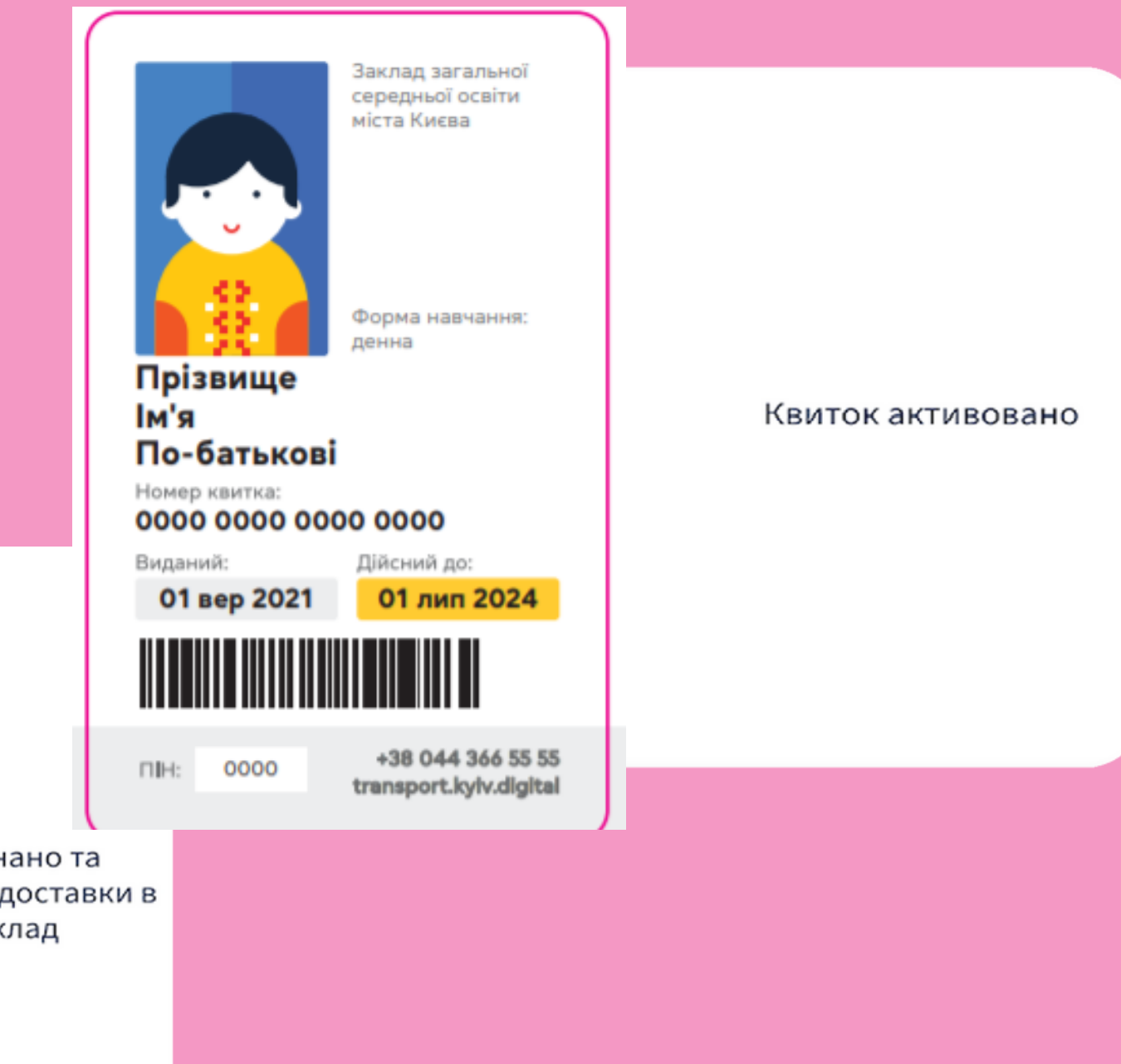

# Нормативно - правові акти:

- Закон України «Про внесення змін до деяких законодавчих актів України щодо впровадження автоматизованої системи обліку оплати проїзду в міському пасажирському транспорті» від 17 січня 2017 року № 1812-VIII;
- Розпорядження виконавчого органу Київської міської ради (Київської міської  $\bullet$ державної адміністрації) від 27.04.2018 № 706 «Про створення автоматизованої системи обліку оплати проїзду в міському пасажирському транспорті міста Києва незалежно від форм власності»;
- Розпорядження виконавчого органу Київської міської ради (Київської міської  $\bullet$ державної адміністрації) від 22.10.2018 № 1887 «Про затвердження Порядку функціонування автоматизованої системи обліку оплати проїзду в міському пасажирському транспорті міста Києва незалежно від форм власності», зареєстрованим в Головному територіальному управлінні юстиції у місті Києві 24.10.2018 за № 221/2069;
- Розпорядження виконавчого органу Київської міської ради (Київської міської  $\bullet$ державної адміністрації) від 26.10.2018 № 1934 «Про введення в дослідну експлуатацію автоматизованої системи обліку оплати проїзду в міському пасажирському транспорті міста Києва незалежно від форм власності»

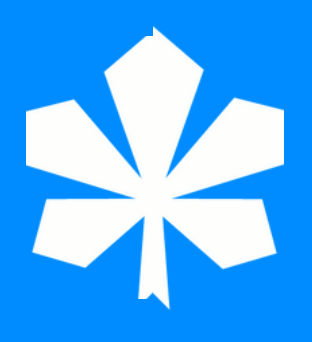